# **XM/200**

# **UŽIVATELSKÝ MANUÁL**

## **Upozornění pro montážní organizaci**

Tento uživatelský návod musí být přiložen ke každému přístroji!

# **XM/200 PAMĚŤOVÝ MODUL PRO UKLÁDÁNÍ OBRAZU**

Tento modul ve spojení s monitorem XV/200 umožňuje uložit až 32 obrázků z kamery.

Je vybaven následujícími ovládacími a signalizačními prvky, obr.1:

**LED** zelená LED, signalizující aktivované ukládání obrázků vyzvoněním ze vstupního panelu.

런 tlačítko pro aktivaci automatického ukládání obrazu (zeleně podsvětlené).

 $\boxed{2}$ tlačítko pro zobrazení nahraných obrázků.

- $\overline{\mathbf{r}}$ tlačítko pro vymazání nahraných obrázků.
- û tlačítko pro manuální nahrávání obrázků.
- $\oplus$  S tlačítko pro výběr položky nastavení času a data.
- $\bigoplus$  A tlačítko pro nastavení času a data.

Datový řádek na spodní straně obrazovky má následující význam:

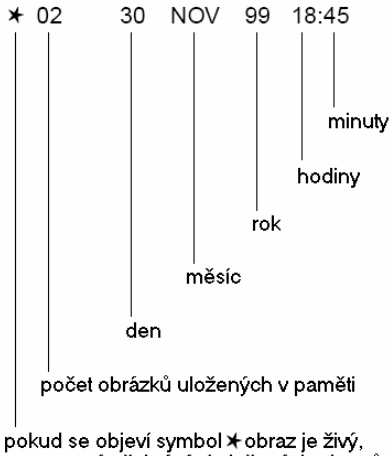

→ znamená přehrávání uložených obrazů

#### **Použití systému pro ukládání obrazů**

#### **1. Nastavení aktuálního času a data**

Vypněte zelenou LED stisknutím tlačítka  $\vec{E}$ . Zapněte monitor stisknutím tlačítka  $\Box$  Tlačítkem  $\Theta$ S zvolte nastavovanou položku: den, měsíc, rok, hodiny nebo É minuty. Tlačítkem  $\Theta$ A nastavte požadovanou hodnotu.

#### **2. Automatické ukládání obrazů**

Stiskněte  $\overrightarrow{H}$  a ujistěte se, že zelená LED svítí. Při každém volání ze vstupního panelu nebo aktivaci monitoru (· tlačítko), se obraz z kamery automaticky uloží do paměti.

#### **3. Manuální ukládání obrazů**

Stisknutím tlačítka můžete deaktivovat automatický mód (zelená LED musí zhasnout). Zapněte monitor stisknutím tlačítka pro aktivaci-výběr vstupního panelu a stiskněte tlačítko i pro ruční uložení vybraného obrazu (na obrazovce se na okamžik objeví symbol potvrzující uložení obrazu).

Důležité: Prostor v paměti je postačující pro 32 obrazů, každý další uložený obraz nad 32 nahrazuje již uložený obraz v paměti. Při každé ztrátě napájecího napětí se všechny obrazy vymažou a nastavení času se udrží asi 5 minut. Pokud by tato skutečnost byla na závadu, zajistěte napájení modulu ze zálohovaného zdroje.

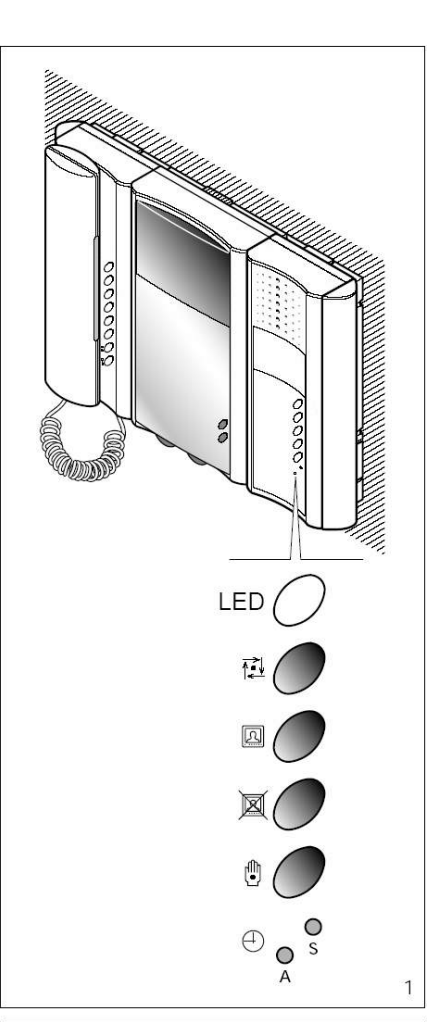

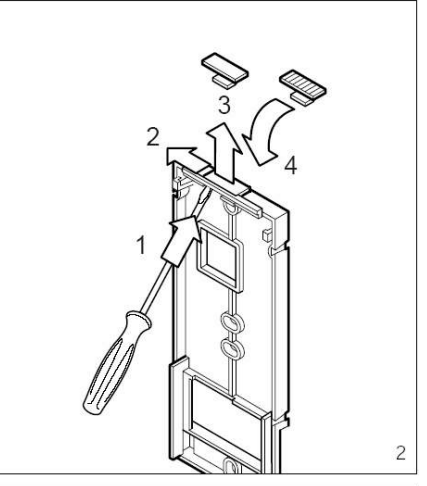

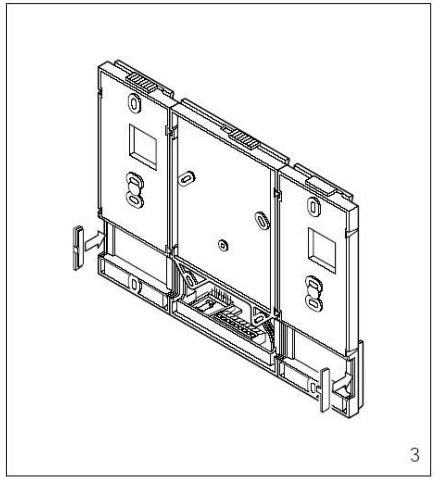

#### **4. Zobrazení uložených obrazů z paměti**

Vypněte zelenou LED tlačítkem. $\vec{E}$  Zapněte monitor stisknutím  $\square$  a potom postupným tisknutím tlačítka **z**obrazujte jednotlivé obrazy.

Datový řádek na obrazovce ukazuje vzrůstající počet obrazů a čas a datum jejich uložení.

### **5. Vymazání obrazů z paměti**

Vypněte zelenou LED tlačítkem [1] Zapněte monitor stisknutím · a potom stisknutím a podržením tlačítka **M** minimálně na 3 s (počítadlo obrázků se vynuluje).

Důležité: Nastavení času a data, manuální ukládání a mazání obrazů je možné pouze při zhasnuté LED a živě zobrazené kameře na obrazovce (datový řádek musí začínat symbolem  $\cancel{\ast}$ ).

#### **Technické parametry**

- Napájení: 14 ÷ 18V DC
- Odběr: 160 mA při 15V DC
- Pracovní teplota:  $0 \div 35^{\circ}$ C

### **Sestavení modulu XM/200 s monitorovým modulem XV/200 (XVC/200)**

Odstraňte záslepky z nástěnného držáku XKP/85 a zasuňte dodanou aretaci (obr. 2).

Osaďte instalační krabici (3-modulovou nebo kulatou ∅65mm) do zdi zároveň s povrchem ve vhodné výšce (podle uživatelů).

S použitím 2 spojek (obr. 4) upevněte držáky k sobě a zasuňte 2 obdélníkové záslepky z vnějších stran (obr. 3).

Připevněte držáky na zeď použitím dodávaných šroubů a hmoždinek (obr. 5,6 a 7). Protáhněte kabelovou propojku skrz odpovídající otvor do držáku XKP/200 nebo XKP/300 (obr. 8).

Upozornění. Vyjměte propojku SW1 umístěnou na plošném spoji držáku XKP/200 nebo XKP/300. Ubezpečte se, že uzamykací aretace je nastavena doleva (obr. 8).

Zasuňte paměťový modul do držáku XKP/85 a zaklapněte ho směrem dolů (obr.8). Po osazení všech modulů připevněte boční kryty (obr.9).

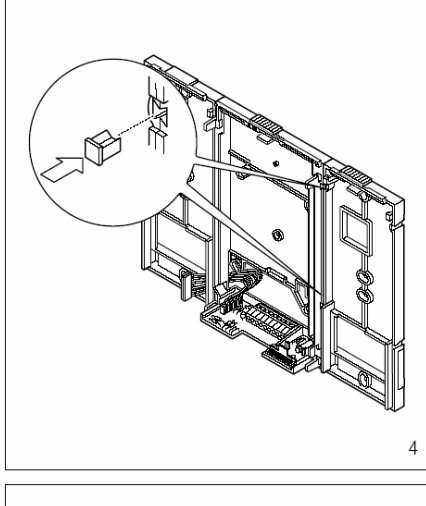

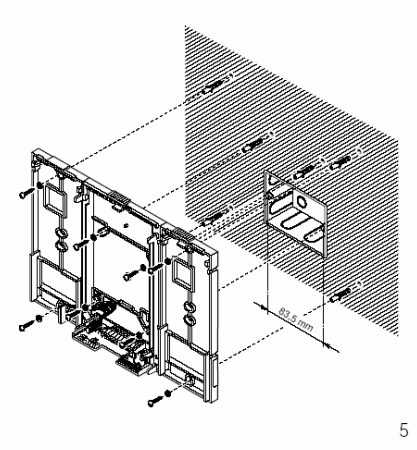

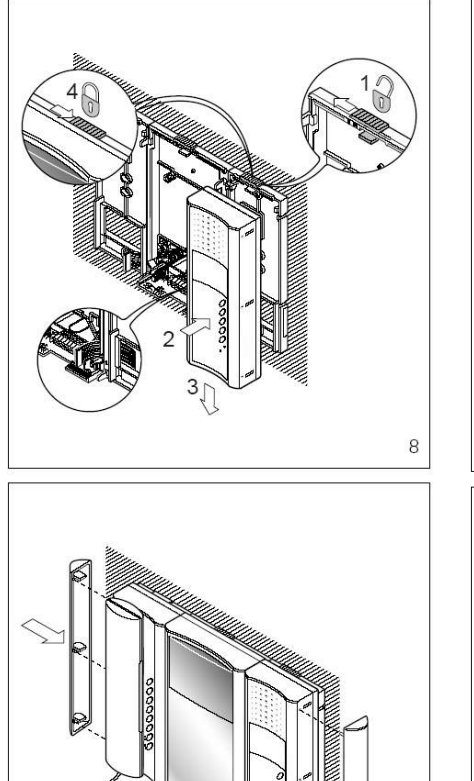

 $\overline{9}$ 

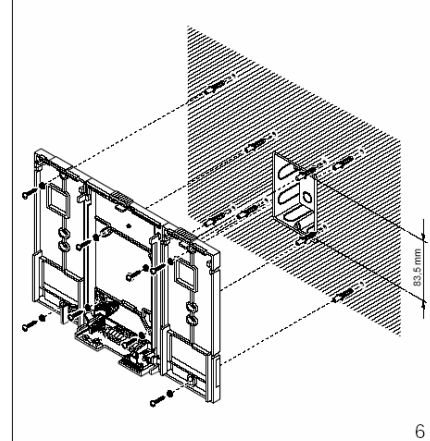

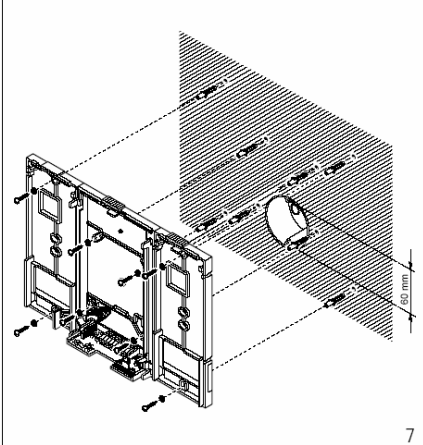

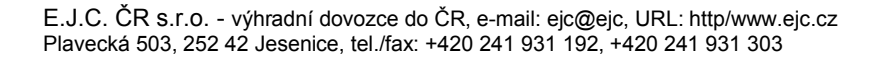